# Eviter les arnaques en ligne Un Atelier Numérique Orange

**Christophe Ferrier**

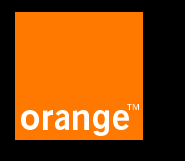

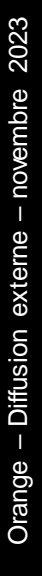

#### **1 – Mots de passe**

#### **2 – Phishing / Hameçonnage**

**3 – Appels indésirables 4 – Questions / réponses**

#### **1 – Mots de passe**

#### **2 – Phishing / Hameçonnage**

#### **3 – Appels indésirables 4 – Questions / réponses**

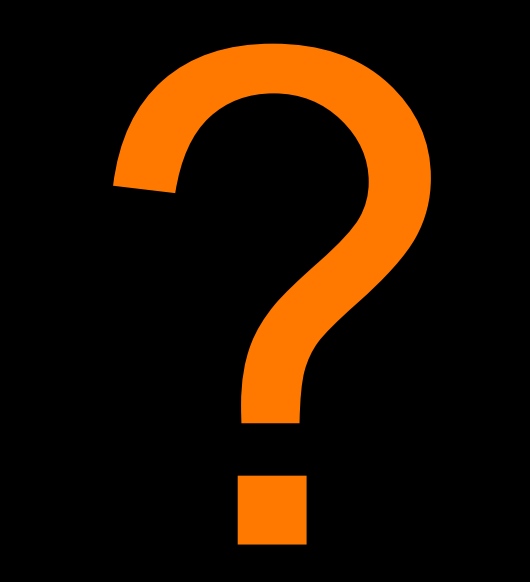

**Pourquoi de plus en plus de sites nous imposent des contraintes dans la création de nos mots de passe ?** 

**Parce que la complexité de notre mot de passe va déterminer le temps mis par les pirates pour le retrouver en essayant toutes les combinaisons possibles.**

### **Le temps qu'il faut aux pirates pour retrouver nos mots de passe.**

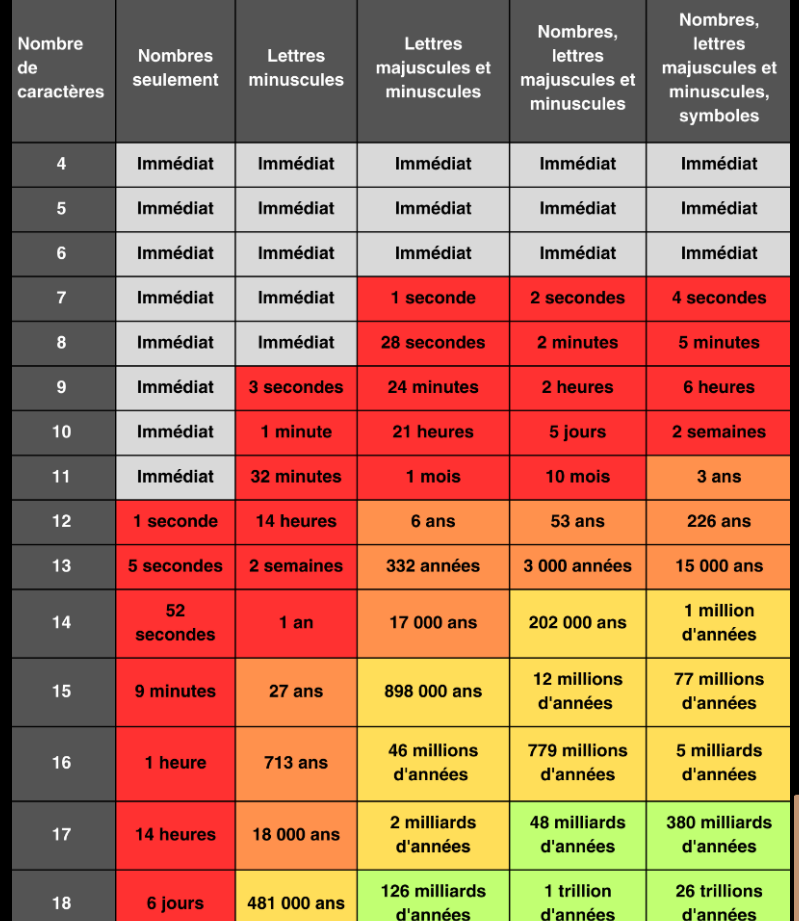

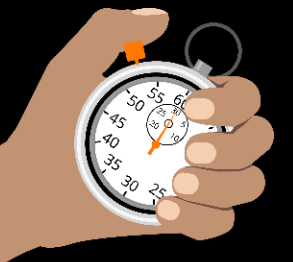

#### Un mot de passe unique pour chaque compte

En cas de perte ou de vol d'un de vos mots de passe, seul le service concerné sera vulnérable.

Dans le cas contraire, tous les services pour lesquels vous utilisez le même mot de passe compromis seraient piratables.

Votre mot de passe de messagerie est l'un des plus importants à protéger.

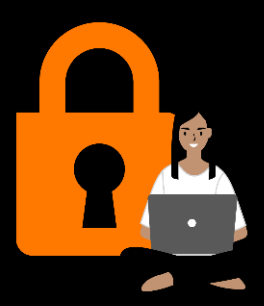

# Un mot de passe impossible à deviner

- Ne pas employer dans vos mots de passe des informations personnelles qui pourraient être faciles à retrouver comme votre nom, prénom, date anniversaire, lieu de résidence.
- Ne pas employer les suites simples ou connues comme 123456, azerty, abcdef…

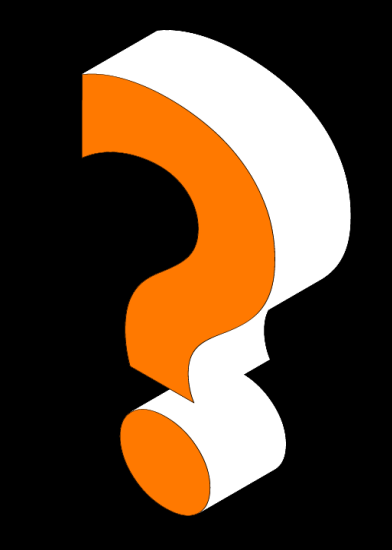

### Un mot de passe à renouveler régulièrement et à changer au moindre soupçon.

#### Les mots de passe

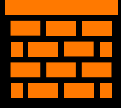

Les mots de passe sont le premier rempart de protection pour vos équipements informatiques et comptes en ligne

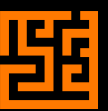

Trop souvent encore les mots de passe sont vus comme quelque chose de compliqué et de difficile à gérer

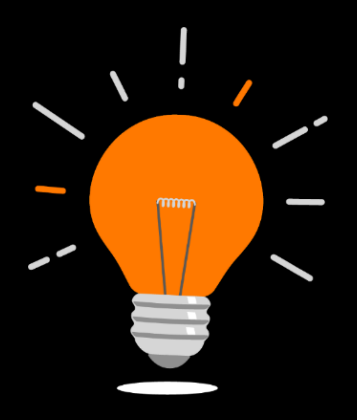

En adoptant quelques bonnes pratiques et bons outils, vous ferez des mots de passe vos alliés pour protéger efficacement votre mobile et vos comptes en ligne

#### Comment créer un mot de passe facile à mémoriser ?

- Construire un mot de passe d'au minimum 12 caractères
- Choisir le titre d'un livre/film/chanson/slogan/phrase : Exemple Lepetitprince
- Ajouter au moins un chiffre et un caractère spécial  $(* 1 \$ m{S...} : 24^\*
- Choisir les deux premières lettres en majuscule du compte

OR pour Orange => mot de passe : Lepetitprince24\*OR EN pour Engie => mot de passe : Lepetitprince24\*EN

La méthode des premières lettres peut aussi être utilisée Exemple : le proverbe « On n'est jamais mieux servi que par soi même » donnera : On'ejmsqpsm24

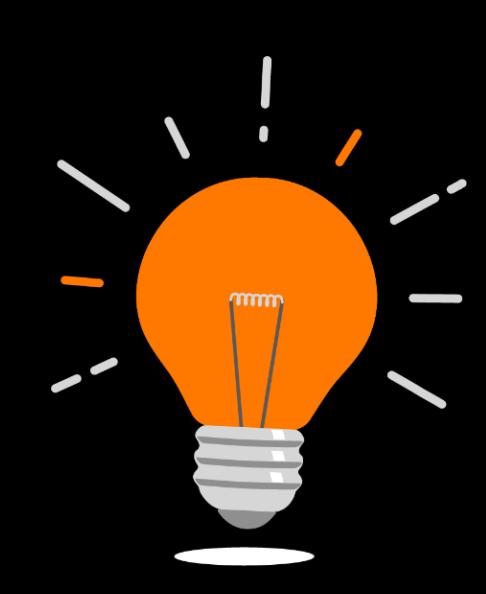

# Créer un mot de passe robuste mais facile à mémoriser

**Un mot de passe robuste c'est**

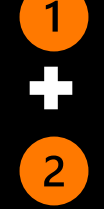

**12 caractères minimum**

**Un mélange de lettres minuscules, majuscules, chiffres et caractères spéciaux (! , @ ; \* \$ …)**

#### **La méthode des premières lettres**

**Composer une suite de mots que vous retiendrez facilement**

**1 Lapin + 2 poules = 3 bestioles dans la basse-cour !**

**Puis, « compacter » cette phrase en prenant les premières lettres de chaque mot, garde r les nombres et la ponctuation**

# **1L+2p=3bdlbc!**

#### **La méthode phonétique**

**Composer une phrase / suite de mots que vous retiendrez facilement**

**j'ai acheté 8 Cédérom pour 100 euros cet après-midi !**

**Puis, « compacter » cette phrase en l'écrivant phonétiquement en gardant les nombres et la ponctuation**

**ght8CDp%E7am!**

## Protéger l'accès à ses équipements et comptes

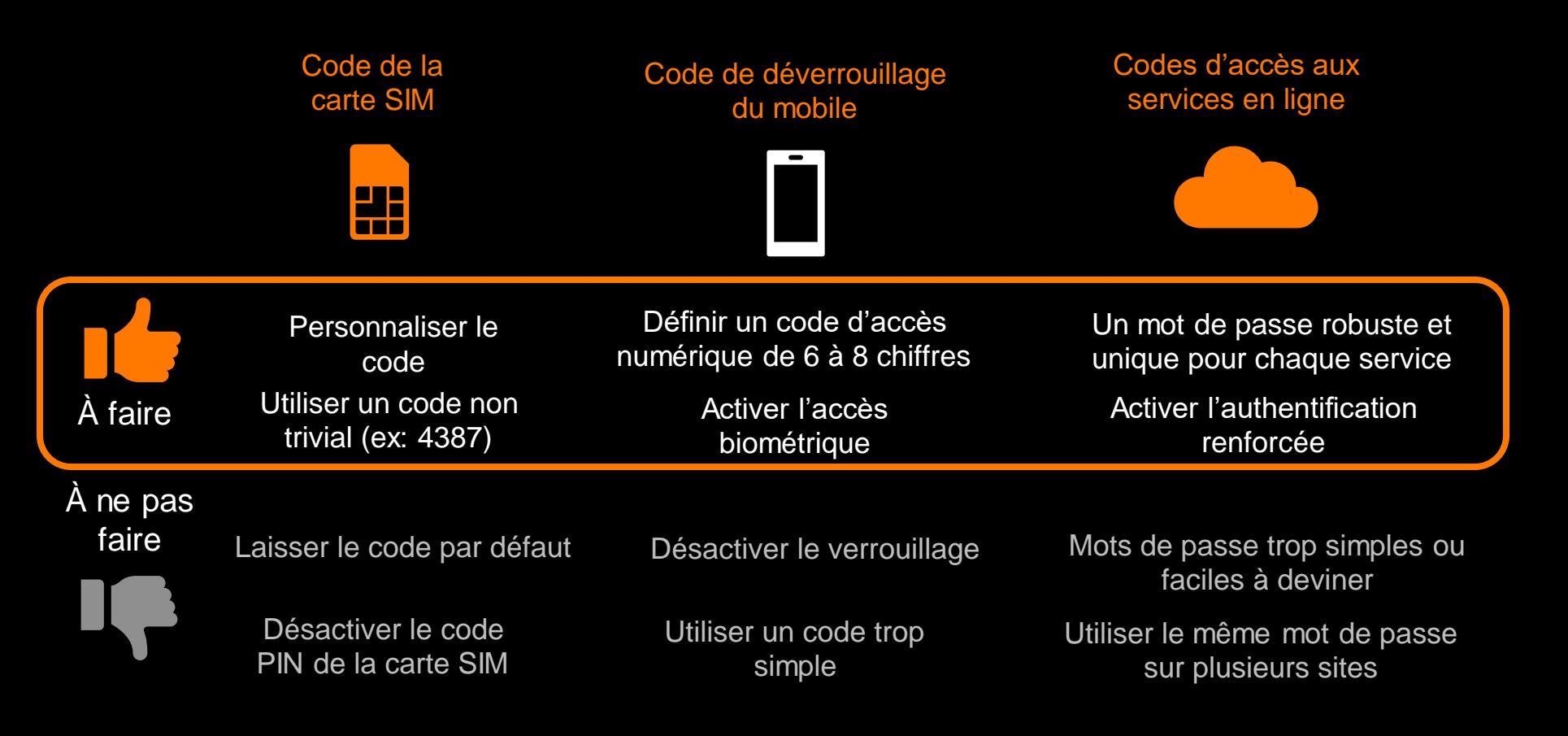

#### Les gestionnaires de mots de passe

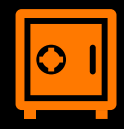

**Ce sont des logiciels conçus pour stocker de façon sécurisée des mots de passe. Ils intègrent des fonctions de génération de mots de passe très robustes et une fonction de saisie automatique.**

#### **Gestionnaires intégrés dans les services associés au mobile**

ť

**Gestionnaire de mots de passe Google**

**Trousseau iCloud Apple**

Cloud, Mots de passe et trous

Mots de passe e

s Safari et d'autres navigateurs pris e

Synchroniser cet iPhon

#### **Gestionnaires basés sur des solutions gratuites ou payantes**

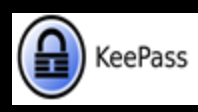

**KeePass : un gestionnaire de mots de passe sécurisé et gratuit** Ce petit logiciel libre et en français, certifié par l'ANSSI, permet de stocker en sécurité vos mots de passe pour les utiliser dans vos applications.

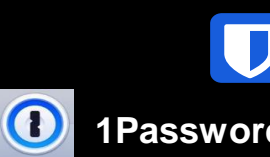

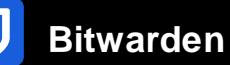

**… etc**

**1Password Dashlane**

**L'utilisation d'un gestionnaire permettra d'avoir à retenir uniquement un seul mot de passe : celui pour ouvrir l'accès du gestionnaire.**

### La double authentification ou « authentification renforcée »

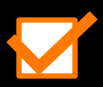

**La double authentification, c'est permettre l'accès à un service avec un mot de passe ET une demande de confirmation additionnelle**

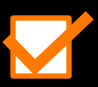

**La demande de confirmation peut être un pop-up à cliquer sur le mobile**

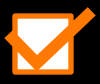

**La demande de confirmation peut être un code reçu par SMS ou email**

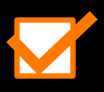

**La demande de confirmation peut être un code généré par une application qu'il faudra saisir dans la page web**

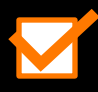

**La double authentification permet de bloquer l'accès à un service dans le cas où le mot de passe aurait été découvert ou compromis**

#### La double authentification ou « authentification renforcée »

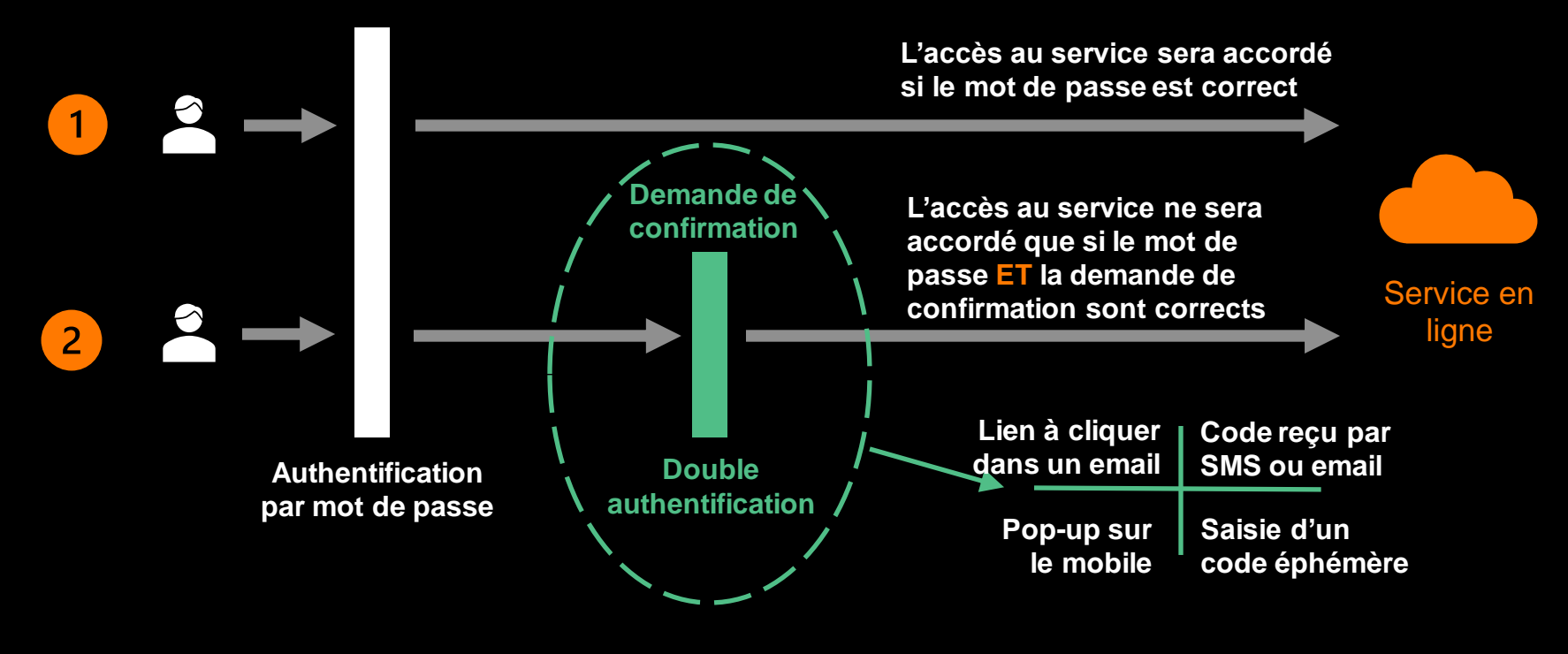

**La double authentification permet de bloquer l'accès à un service dans le cas où le mot de passe aurait été découvert ou compromis**

**Il est recommandé de l'activer dès que proposée par le service**

### En résumé, les bonnes pratiques pour ses mots de passe

Je protège l'accès à mon smartphone avec un code PIN et un code d'accès robustes. J'utilise la reconnaissance biométrique

J'utilise des mots de passe complexes/robustes et uniques pour protéger l'accès à chaque service

J'active la double authentification pour protéger l'accès à mes comptes : un second verrou c'est mieux qu'un seul !

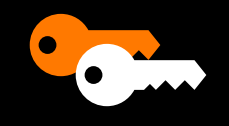

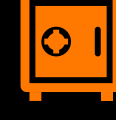

J'utilise un gestionnaire de mots de passe pour qu'ils soient tous robustes et uniques pour chaque site

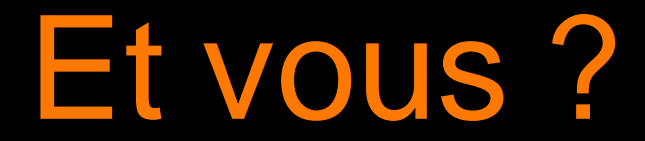

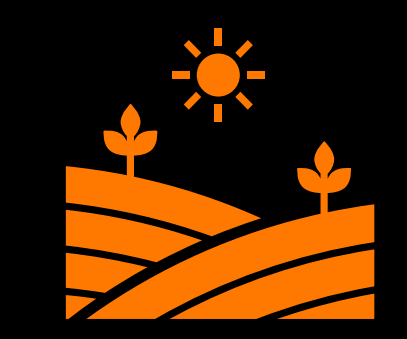

#### **1 – Mots de passe**

#### **2 – Phishing / Hameçonnage**

#### **3 – Appels indésirables 4 – Questions / réponses**

#### Pourquoi faut-il faire attention aux sms/mails que l'on reçoit ?

Le phishing (ou hameçonnage) est une technique de manipulation utilisée par des fraudeurs.

- Usurpation d'identité : elle consiste à se faire passer pour un organisme qui vous est familier (banque, CAF, opérateur de téléphonie, impôts) en utilisant son logo, son nom.
- Fins frauduleuses : elle permet notamment de dérober des informations personnelles et/ou financières.

### Mail ou SMS ?

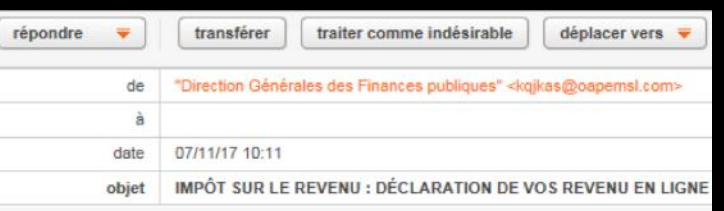

#### DIRECTION GÉNÉRALE DES **FINANCES PUBLIQUES**

#### Remarque!

L'absence de contestation vaudra acceptation des dites modifications de votre part.

Madame / Monsieur,

Vous avez déclaré vos revenus en ligne et

La Direction Générale des Finances Publique d'administration fiscale d'impôt sur le revenu. recevoir un remboursement de notre part d'u facturation effectuée par nos services.

Pour éviter tout incident . nous vous invitons

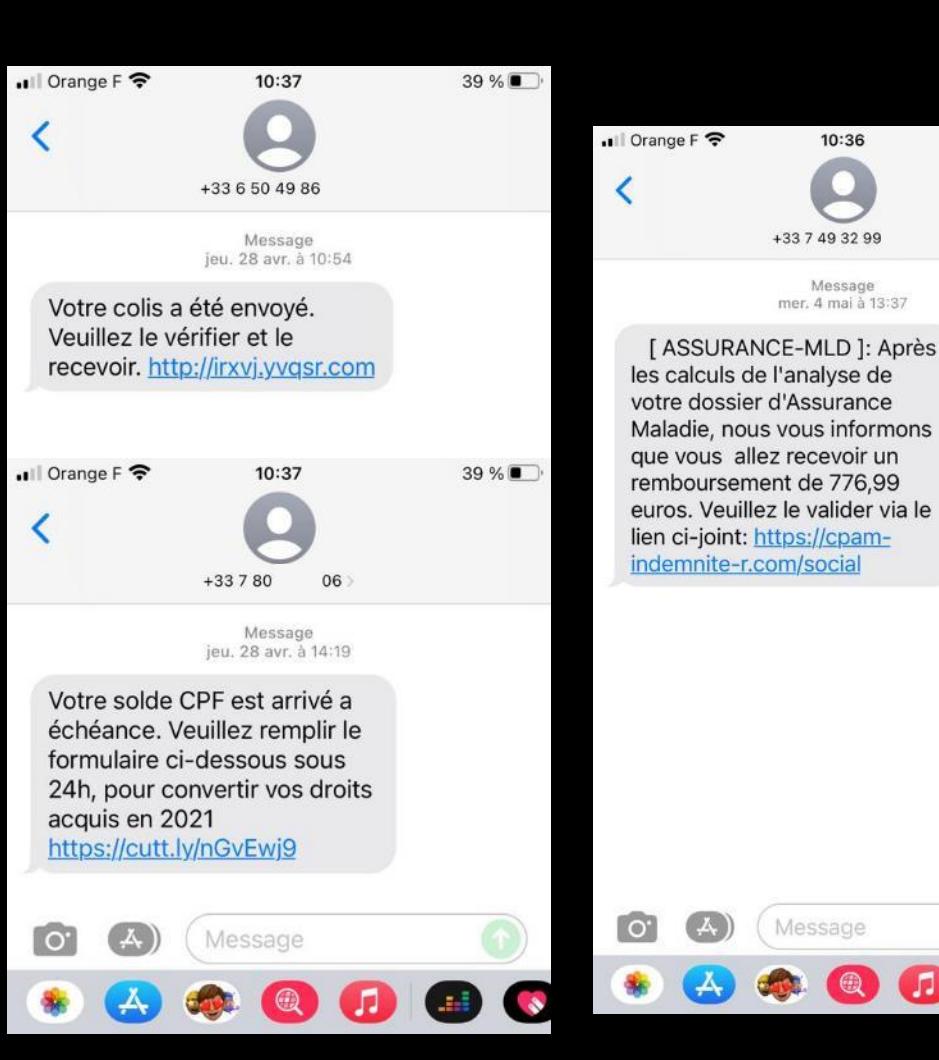

 $39%$ 

#### Comment reconnaître un mail de phishing ?

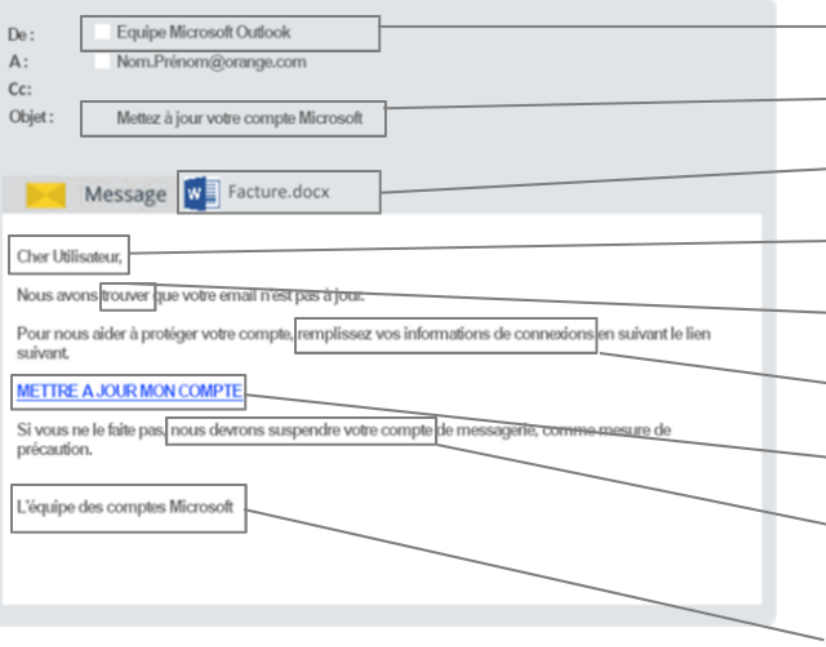

#### - Expéditeur suspect

- Sujet inhabituel ou sans interaction préalable
- Pièce jointe suspecte ou inattendue
- Mauvaise personnalisation
- Erreurs de syntaxe ou d'orthographe
- Demande d'informations personnelles / sensibles

- Lien suspect

 $\sim$  Ton urgent / menaçant ou offre de cadeaux / argent, ou jouant sur l'aspect sentimental (proche en difficulté)

Esthétique suspecte

#### Comment réagir en cas de doute ?

- **EXTES INE jamais répondre aux mails ou SMS vous demandant des informations confidentielles.**
- **E** Ne jamais cliquer sur les liens/pièces jointes d'un message suspect provenant d'un interlocuteur que vous ne connaissez pas.

En cas de tentative de phishing, vous pouvez le signaler :

- Signal Spam : signalement des mails et des adresses de sites frauduleux <https://www.signal-spam.fr/>
- Fédération Française des télécoms : signalement de contenus numériques illicites <https://signalement.fftelecoms.org/>

#### Si vous êtes victime de Spam téléphonique

- **EXP** Demandez à votre interlocuteur à ce que vos données soient retirées des fichiers de coordonnées de l'appelant.
- Pour bloquer un SMS ou MMS indésirables, envoyer le mot « STOP » à l'expéditeur.
- **EXIGNARY Signalez-le sur la plateforme 33700 (www.33700.fr) ou par SMS au 33700.**
- **EXECTE EXECTES SMS ou appels indésirables directement sur votre téléphone mobile.**
- **En cas de sollicitations abusives, faites une réclamation depuis le site Bloctel.**
- **El Si les appels persistent, déposez plainte auprès de la CNIL ou d'un commissariat de** police.

#### Pour lever tous vos doutes

▪ Aller sur le site Internet de l'expéditeur en s'assurant que l'on est bien sur son adresse précise.

■ Se connecter à votre compte client avec vos identifiants et mots de passe habituels.

**EXPENDIEN CONNUT EN 2018 Prendre connaissance des éventuelles demandes en attente et y répondre.** 

#### Oups, vous avez cliqué ?

**E** Mais vous n'avez saisi aucune donnée sur le site pointé et réalisé aucune action, le risque est faible (attention, le risque 0 n'existe pas).

▪ Vous avez communiqué un mot de passe que vous utilisez pour d'autres sites, modifiez-le immédiatement sur tous ces sites.

▪ Vous avez communiqué vos coordonnées bancaires ou celles de votre carte de crédit, prévenez sans délai votre banque.

#### **1 – Mots de passe**

#### **2 – Phishing / Hameçonnage**

#### **3 – Appels indésirables 4 – Questions / réponses**

Se préserver des appels indésirables et démarchage illégal

Reprenez le contrôle sur vos appels en identifiant et bloquant les appels indésirables sur votre mobile

- Des applications téléchargeables sous Android et iPhone
- Gratuites et sans publicités
- Accessibles à tous\*

internet. En revanche, Orange Téléphone est accessible à tous. \*hors coût de connexion internet mobile selon l'offre souscrite \*\*Orange et moi fonctionne uniquement pour les clients particuliers Orange disposant d'une offre mobile ou **Orange** et moi

Orange téléphone

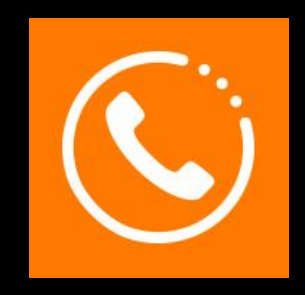

### Anti-spam : appels indésirables **Annuaire inversé**

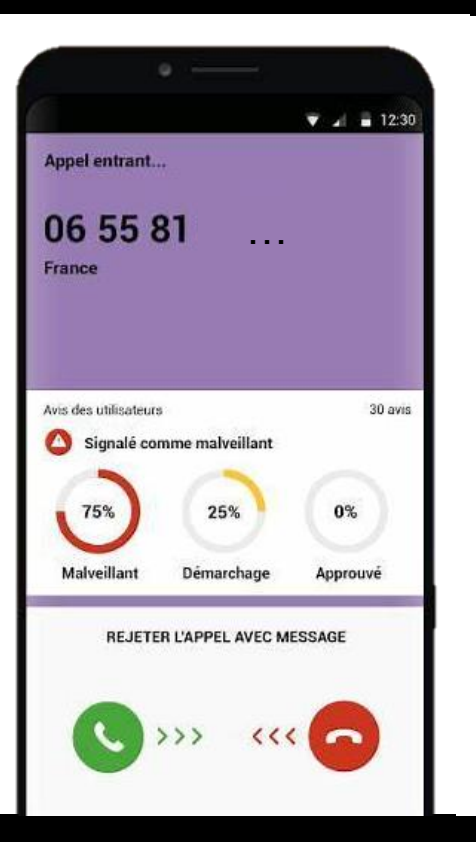

29

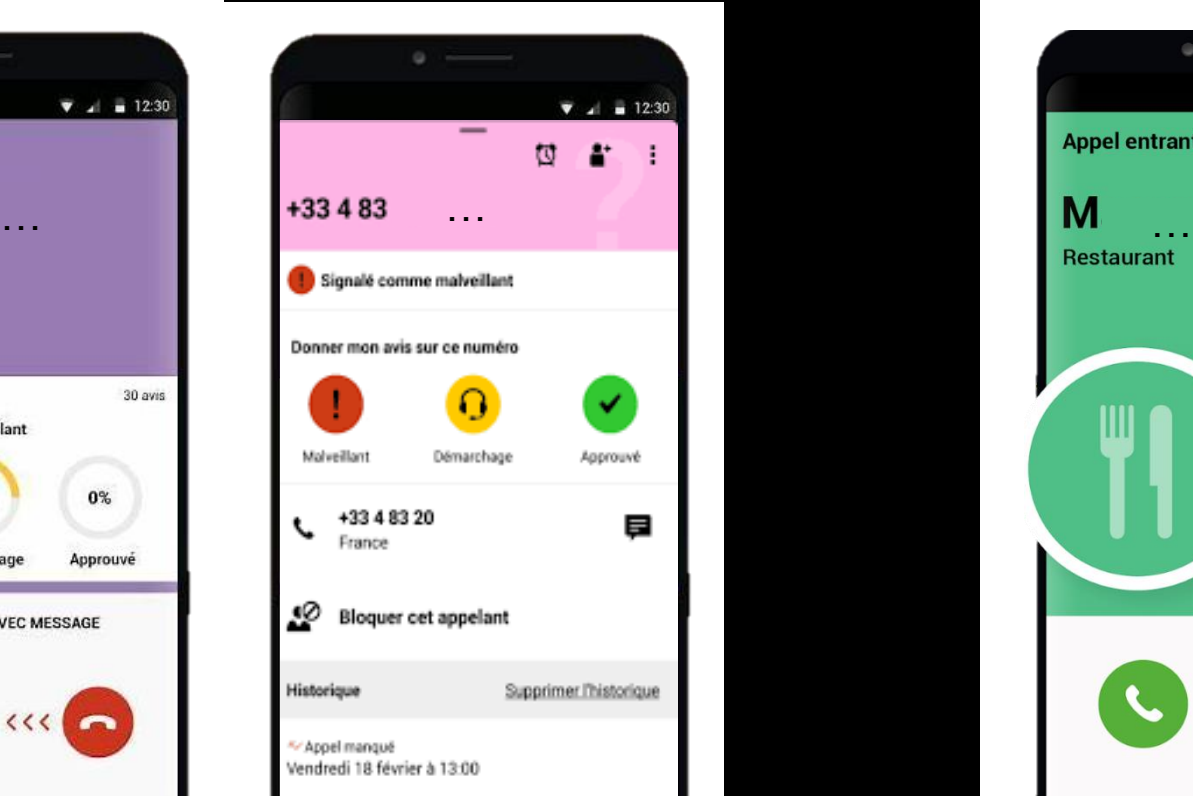

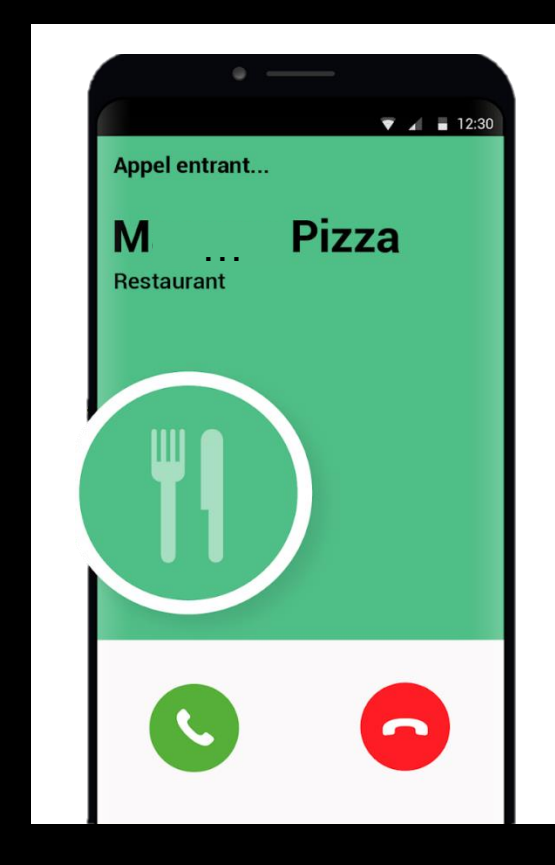

#### Anti-escroquerie : Numéros surtaxés **Muméros d'urgence**

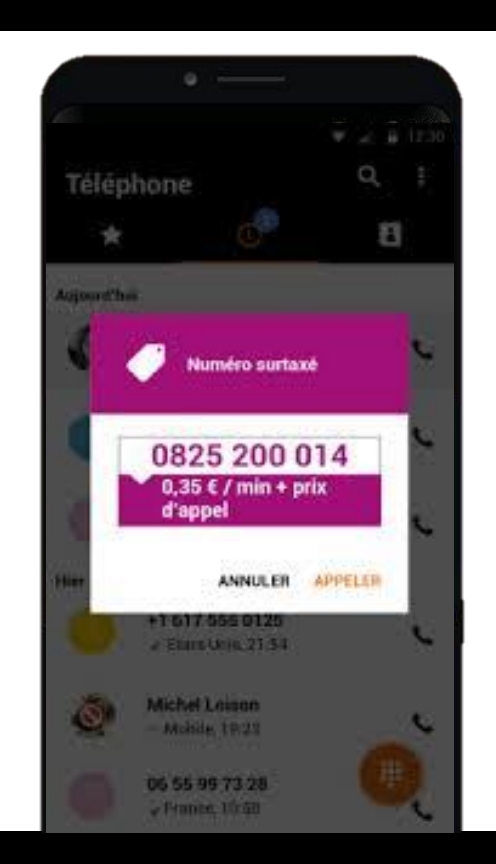

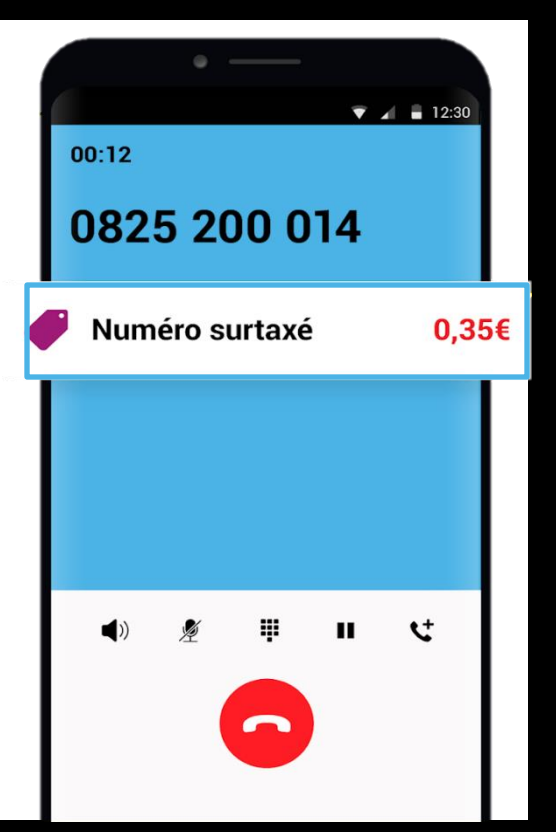

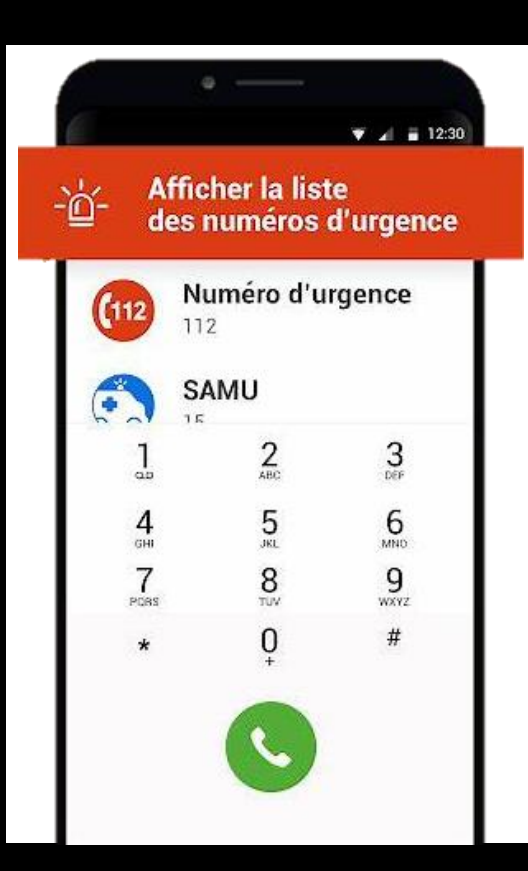

# Ouvrir l'application Orange Téléphone

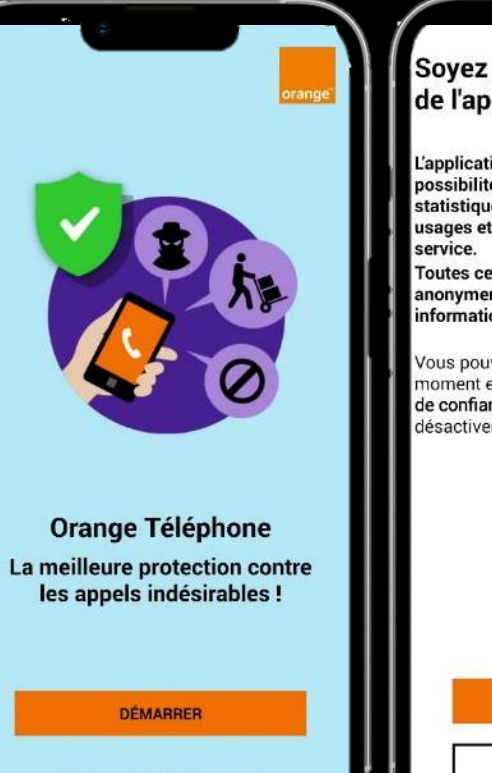

#### En continuant, vous acceptez nos conditions générales d'utilisation.

31

#### Soyez acteur de l'amélioration de l'application

L'application Orange Téléphone a la possibilité d'envoyer des données statistiques afin de mieux comprendre les usages et continuellement améliorer le

Toutes ces données sont collectées anonymement et n'incluent aucune information personnelle.

Vous pouvez modifier votre choix à tout moment en accédant à la rubrique Badge de confiance du menu Aide pour activer ou désactiver la collecte de données.

**AUTORISER** 

**INTERDIRE** 

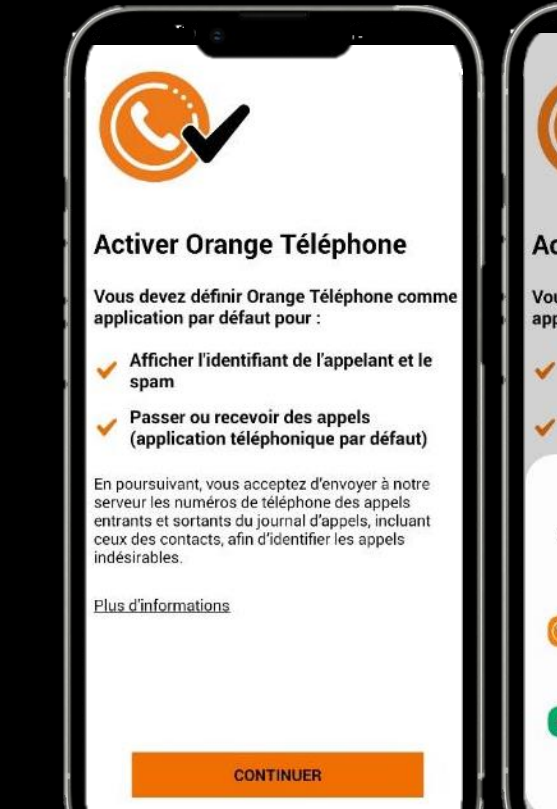

**Activer Orange Téléphone** 

Vous devez définir Orange Téléphone comme application par défaut pour :

Afficher l'identifiant de l'appelant et le spam

Passer ou recevoir des appels (application téléphonique par défaut)

Définir Orange Téléphone comme votre application de téléphone par défaut ?

Orange Téléphone Cette appli sera autorisée à vous envoyer des notifications, et elle  $\odot$ aura accès à votre appareil photo. vos contacts, votre micro, votre téléphone et vos SMS Téléphone l C. Appli par défaut actuelle Définir par défaut Annuler

#### **1 – Mots de passe**

#### **2 – Phishing / Hameçonnage**

**3 – Appels indésirables 4 – Questions / réponses**

Découvrez des articles, des conseils et des vidéos conçus pour vous aider à vous familiariser avec le monde numérique et l'utiliser en toute tranquillité **sur** [Bien vivre le digital \(orange.fr\)](https://bienvivreledigital.orange.fr/)

#### Rejoignez-nous pour un nouvel **Atelier Numérique Orange!**

Découvrez un large catalogue de thématiques concu pour développer vos compétences numériques.

Les Ateliers Numériques Orange sont gratuits et ouverts à tous.

Ne tardez pas, inscrivez-vous dès maintenant et retrouvez-nous pour un atelier enrichissant et convivial.

 $\blacktriangledown$ 

Réserver dès maintenant votre place sur <https://inscription.orange.fr/ateliersnumeriques>les

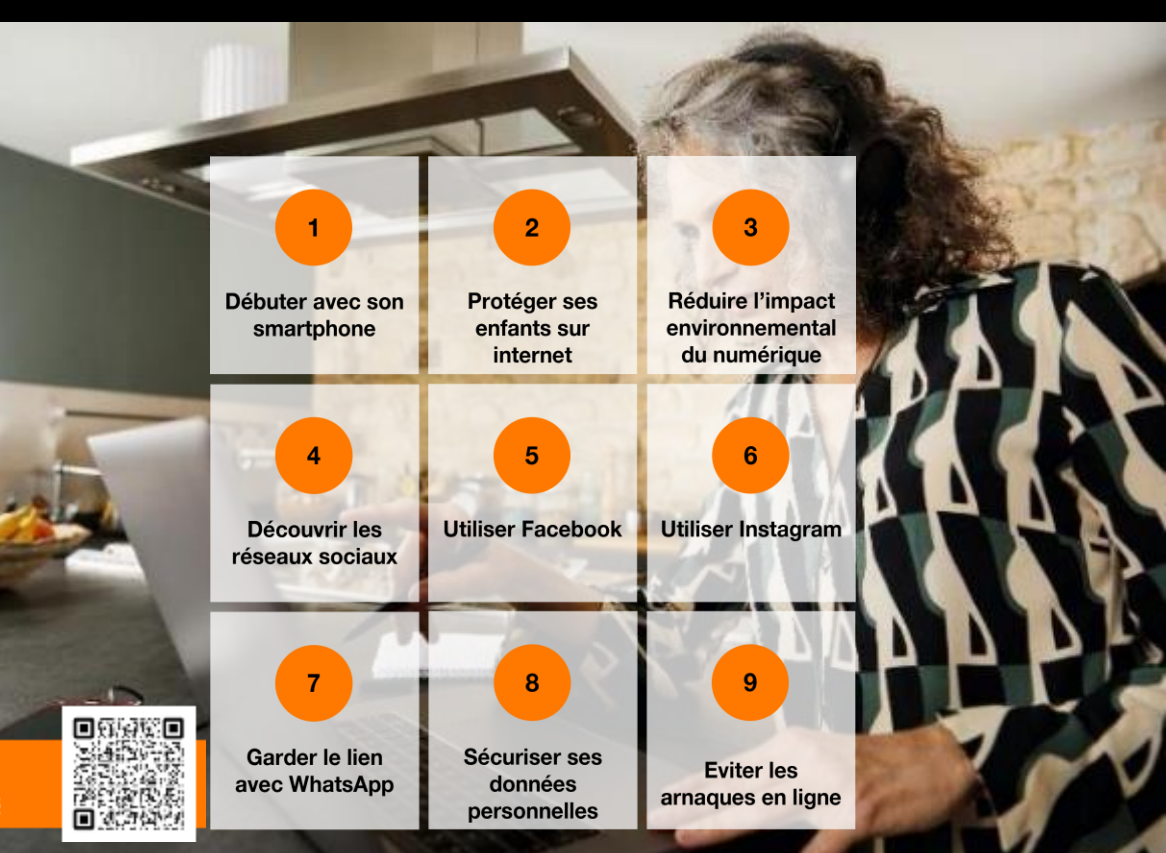

33 **ou en appelant le numéro d'appel gratuit 0800 06 15 46 du lundi au samedi de 8 heures à 20 heures**

#### Votre avis nous intéresse ! Répondez à ce court sondage

[Cliquer ici pour répondre au sondage](https://msurvey.orange.com/ateliers_numeriques_Vcourte)

OU

Munissez-vous de votre smartphone Android ou iPhone.

- Ouvrez l'application « appareil photo »
- Placez le téléphone sur le QR Code
- Cliquez sur le lien qui apparaît

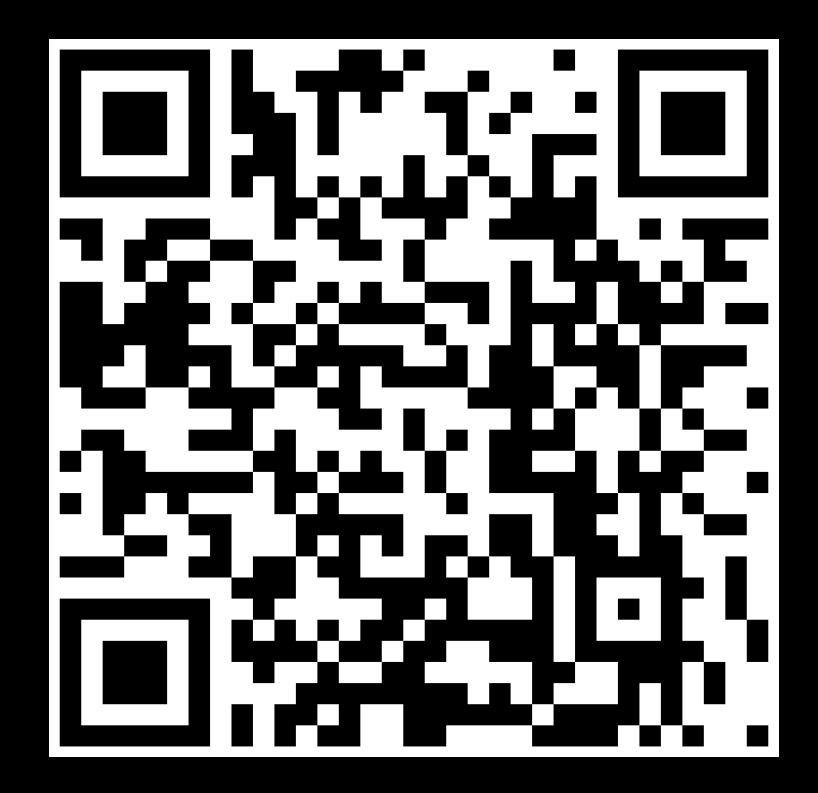

# Valorisez l'acquisition de vos nouvelles compétences En récupérant votre badge de compétences numérique

[Cliquez ici pour récupérer votre badge de](https://openbadgefactory.com/c/earnablebadge/RRZAL8a3BCaJT/apply)  [compétences](https://openbadgefactory.com/c/earnablebadge/RRZAL8a3BCaJT/apply)

OU

Munissez-vous de votre smartphone Android ou iPhone.

- Ouvrez l'application « appareil photo »
- Placez le téléphone sur le QR Code
- Cliquez sur le lien qui apparaît

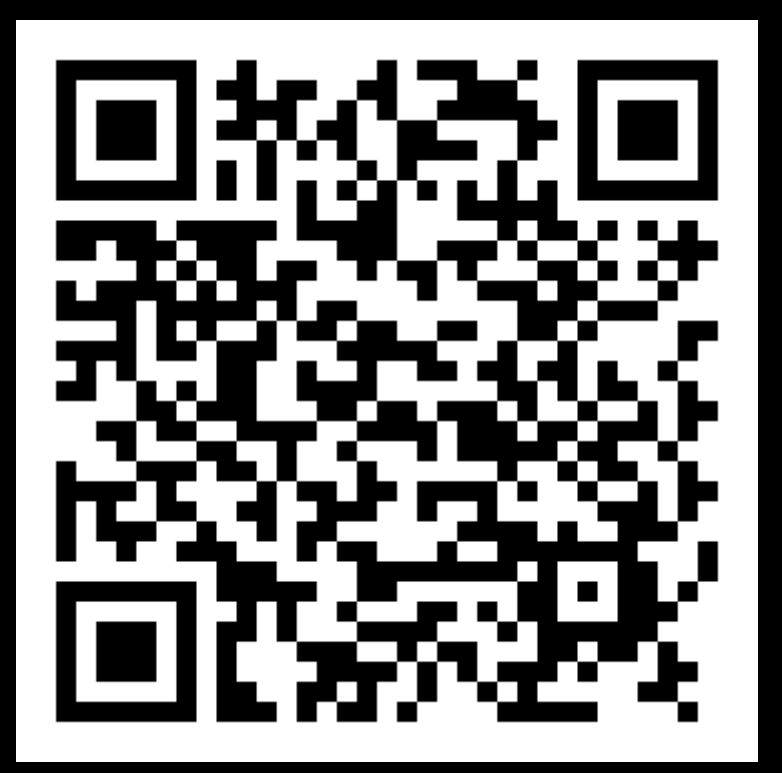

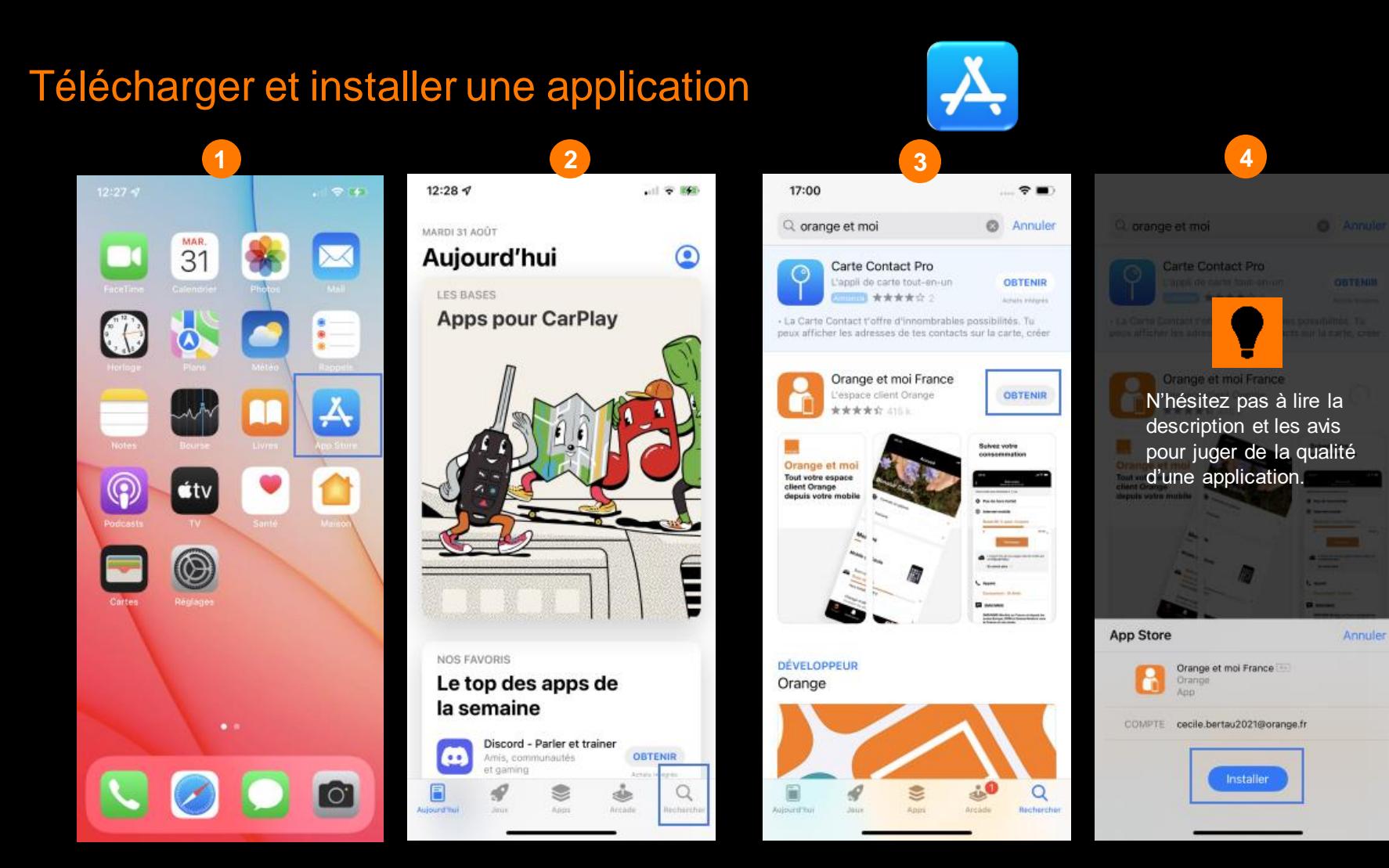

#### Télécharger et installer une application

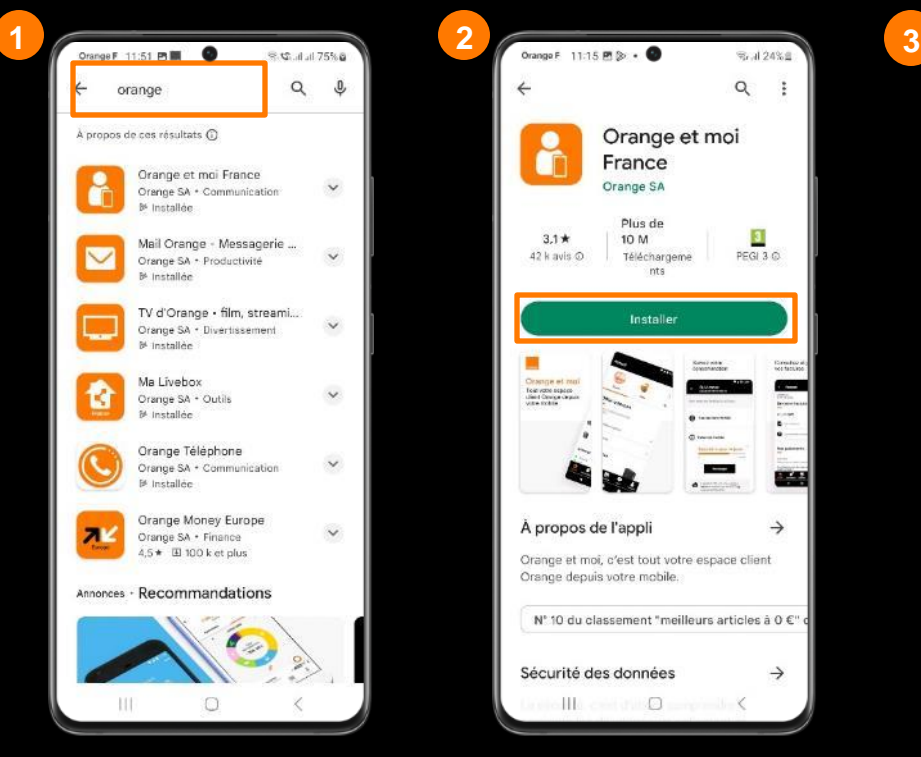

Cherchez l'application désirée en entrant son nom dans le champ de recherche.

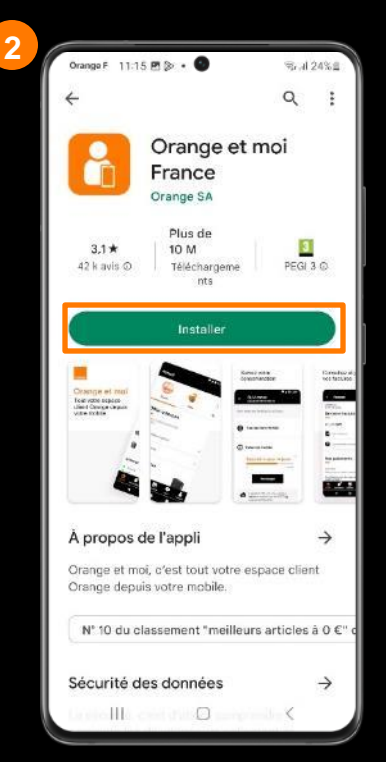

Appuyez sur Installer pour installer votre application sur le smartphone.

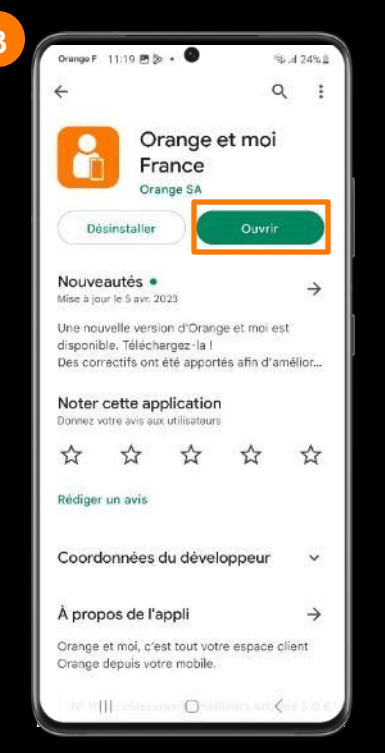

Les applications sont téléchargeables dans la boutique en ligne : le Play Store\*.

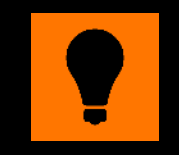

N'hésitez pas à lire la description et les avis pour juger de la qualité d'une application.

L'application est installée. Appuyez sur Ouvrir pour la lancer. L'application s'affichera ensuite automatiquement sur le menu d'accueil du smartphone.

#### \*Compte Google indispensable

# Merci

Orange – SA au capital de 10 640 226 396 € – 380 129 866 RCS Paris – novembre 2023 novembre 2023 380129866 RCS Paris  $\mathsf \Psi$ 10640226396 SA au capital de  $O$ range $-$